## **DEVELOP**

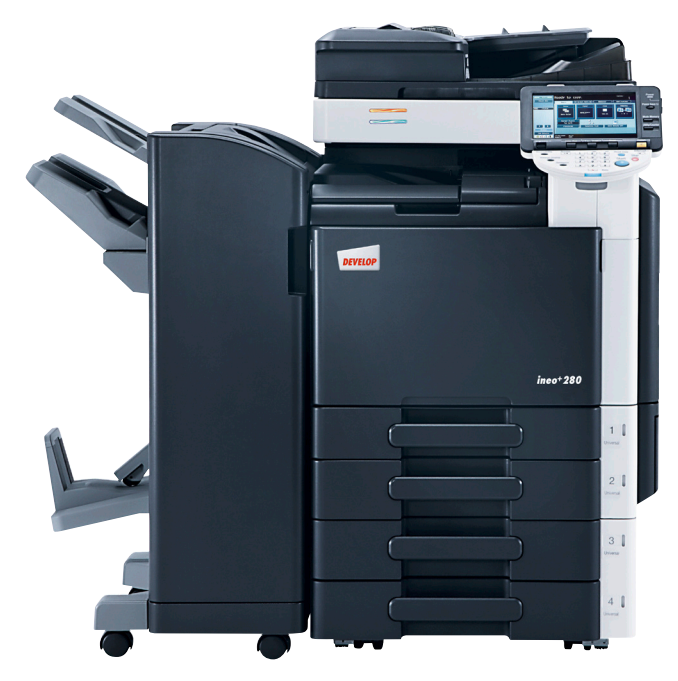

# ineo 1<sub>n</sub> print<sub>copy</sub>

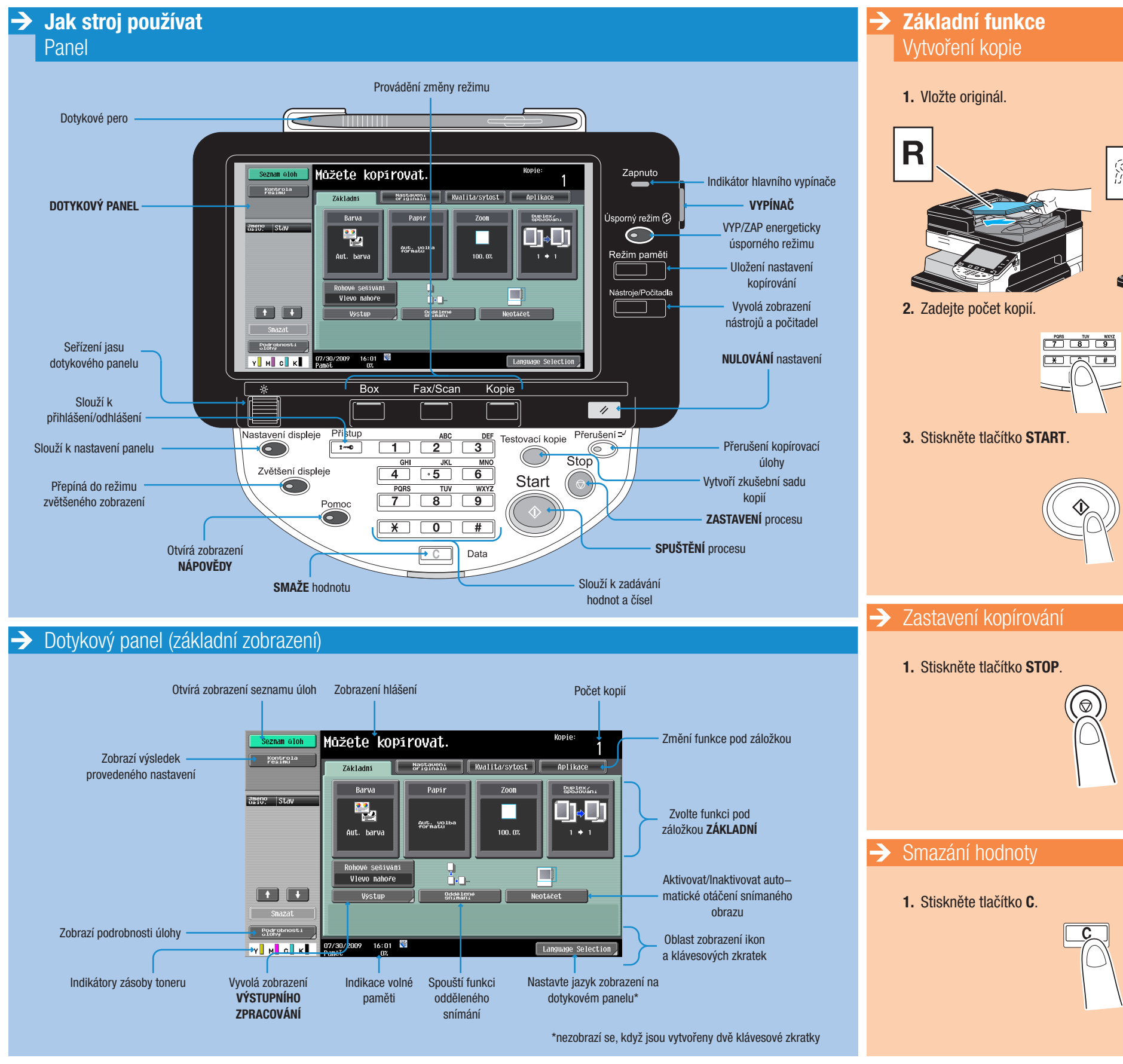

ineo<sup>+</sup>220/280/360

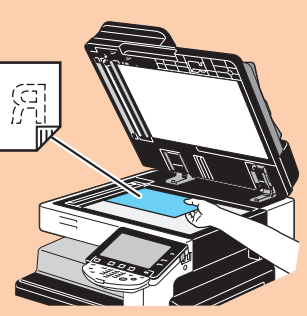

### Stručný návod 1/3

## **DEVELOP**

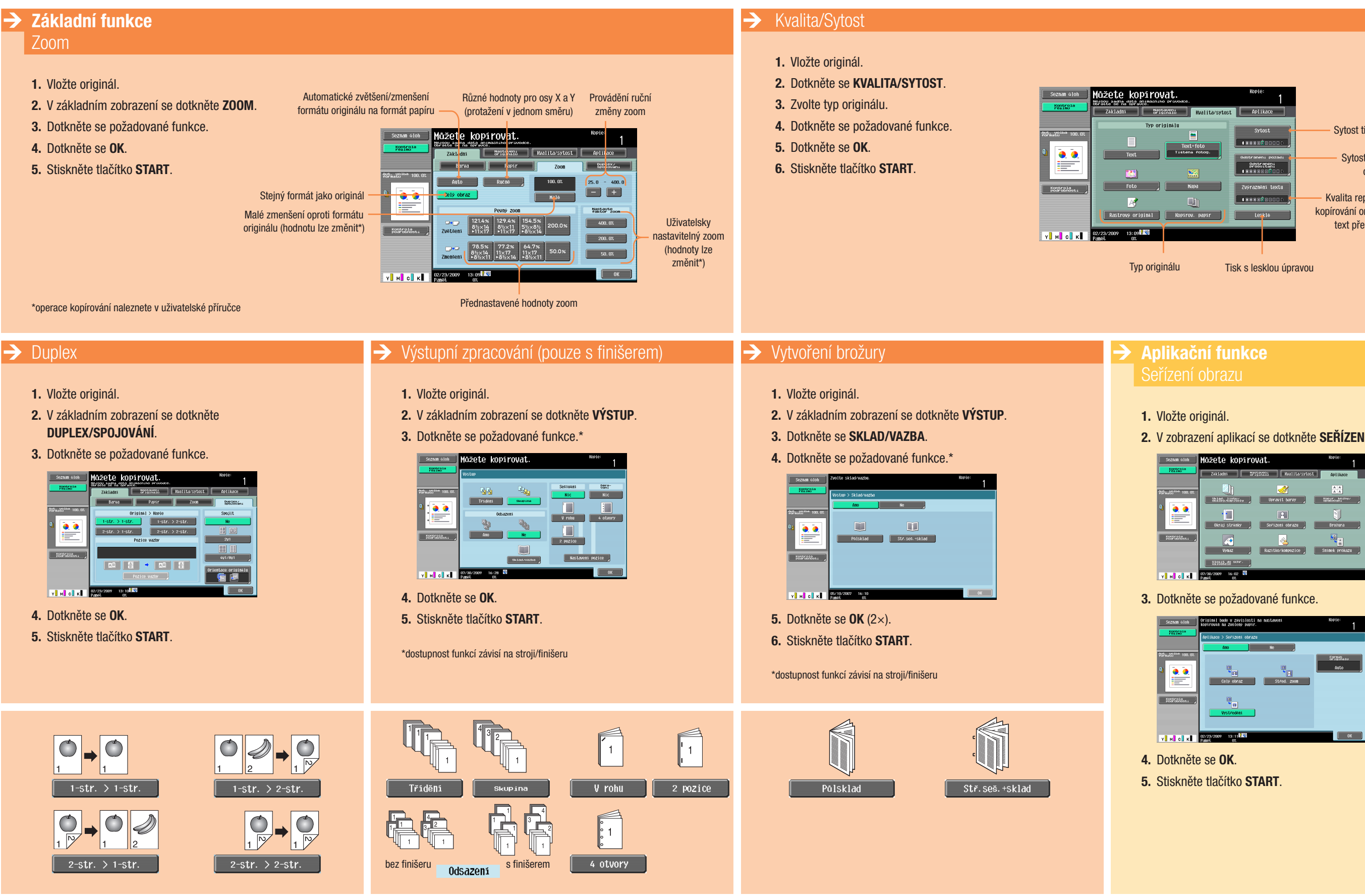

ineo<sup>+</sup>220/280/360

#### **Dynamic balance**

Sytost tištěného obrazu

Kvalita reprodukce textu při kopírování originálů obsahujících text překrývající obrazy

- 
- 2. V zobrazení aplikací se dotkněte SEŘÍZENÍ OBRAZU.

- 
- 

### Stručný návod 2/3

Sytost barvy pozadí originálu

# **DEVELOP**

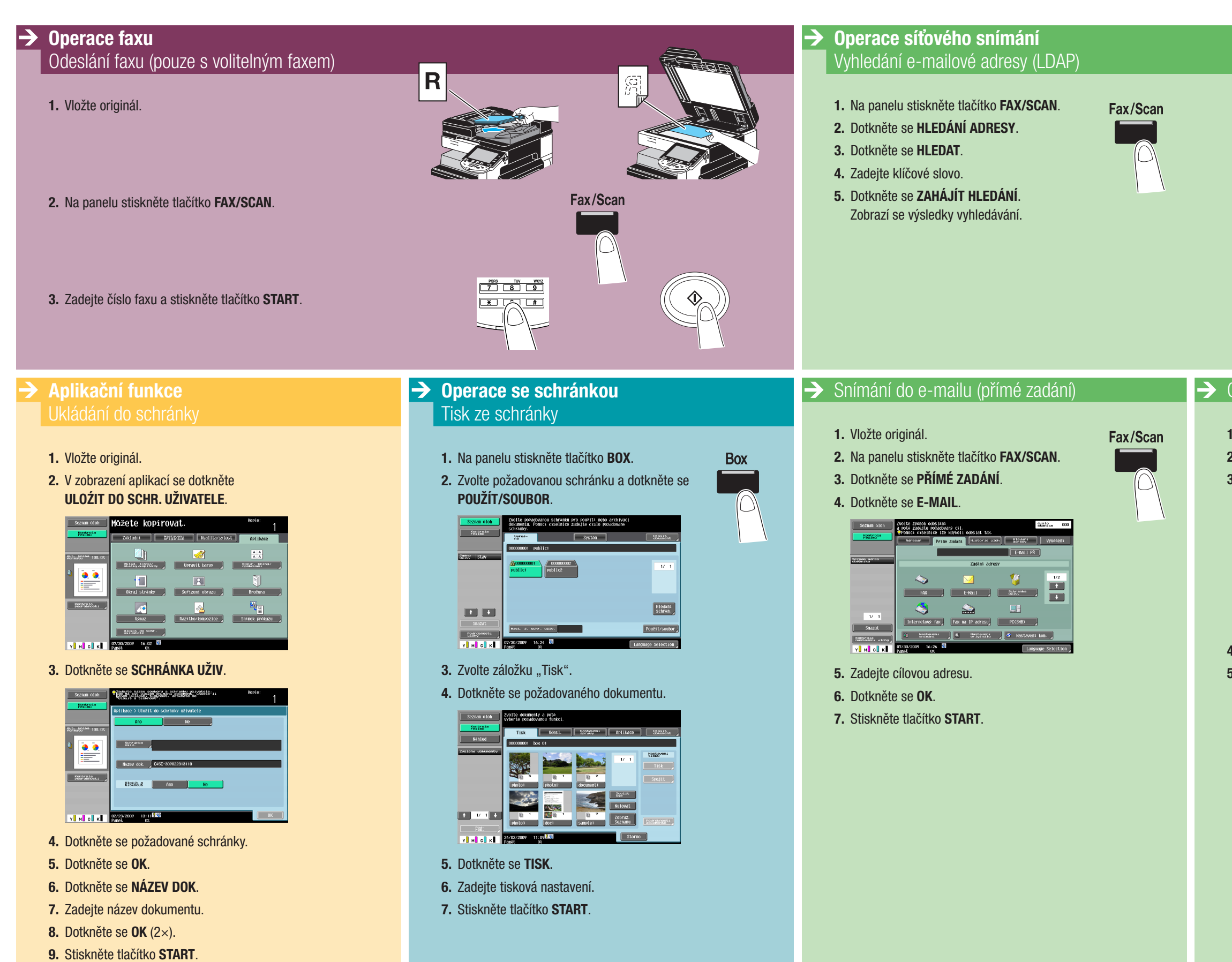

#### ineo<sup>+</sup>220/280/360

#### **Dynamic balance**

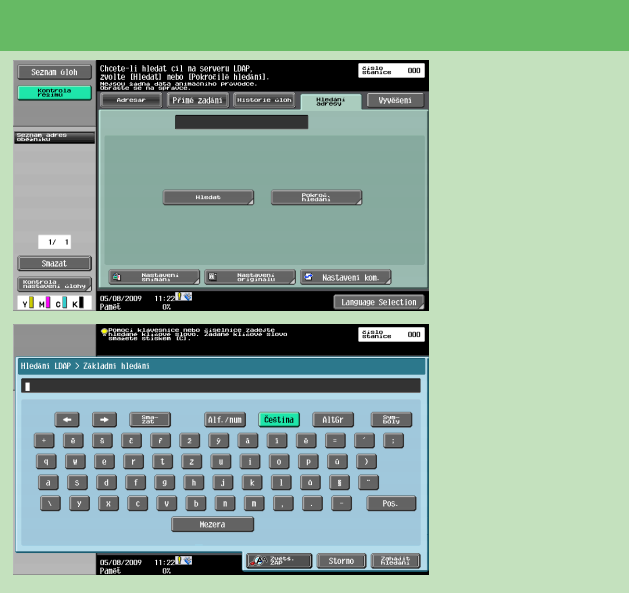

#### **→** Odesílání dat na více míst

- 1. Vložte originál.
- 2. Na panelu stiskněte tlačítko FAX/SCAN.
- 3. Dotkněte se ADRESÁŘ.

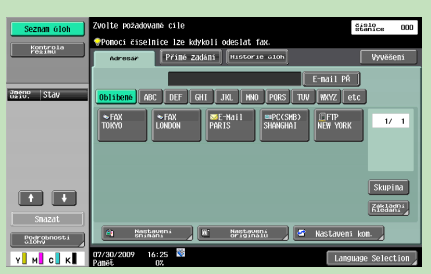

- 4. Zadejte dva nebo více příjemců.
- 5. Stiskněte tlačítko START.

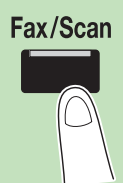

#### Stručný návod 3/3